# クイックインストールガイド

### ハードウェアの取り付け

- 1. レシーバーのコネクタを PC のポートに差し込んで、PC にレシーバーを接続 します。
- 2. キーボードとマウスのバッテリが正しくセットされていることを確認したら、バッ テリ収納部の極性記号に合わせてください。
- 3. マウスを使用する前に、マウス背面のスライドスイッチが「オン」になっているこ とを確認してください。使用していないとき、電力を節約するために、スライド スイッチを「オフ」にしてください。

# 組み合わせ手順

このワイヤレスキットは、レシーバーUSB コネクタを PC の USB ポートに差し込むと 直ちに使用できるようになります。使用できない場合、次のプロセスに従ってワイヤ レスキットの ID 設定に進んでください。

組み合わせ/接続ボタンはレシーバーの上部の LED ライトです。LED は組み合わ せまたはデータの受信状態を示しています。

ID 認識機能により、同じ環境にあるほかの RF 製品からの電波障害を防ぐことがで きます。他の RF 製品がキーボードキットに影響を与えているとき、ID をリセットする のを忘れないでください。

#### マウスの組み合わせ手順:

- 1. まず、レシーバーの上部にある組み合わせ/接続ボタンを押します。レシー バーの LED がゆっくり点滅し、キーボード/マウスの組み合わせ情報を受け 取る準備ができたことを示します。
- 2. 次に、マウス底面にある組み合わせ/接続ボタンを一度押します。

#### キーボードの組み合わせ手順:

- 1. レシーバーの上部にある組み合わせ/接続ボタンを再び押します。
- キーボード底面にある組み合わせ/接続ボタンを押します。

レシーバーLED が 3 回素早く点滅し、このキーボード/マウスと一対になっていることを示します。

#### 注意:

- 各手順は 60 秒以内に完了する必要があります。
- お使いの PC は ID 設定を変更する必要があります。
- バッテリを交換した後、ID を再びペアリングする必要はありません。

### ドライバのインストール

### ■ USB デバイスドライバ

USB デバイスドライバは、Windows オペレーティングシステムに組み込まれています。

USB デバイスを初めて起動するとき、システムは追加された新しいハードウェアを自動的に検出し、「新しいハードウェアの追加ウィザード」ダイ アログボックスを表示します。Windows® ME、Windows® 2000、Windows® XP オペレーティングシステムの場合、システムは自動的 に実行されインストールステップを終了します。しかし、Windows® 98SE オペレーティングシステムの場合、ウィザードの USB ドラ イバインストールステップに従って USB デバイスドライバをインストールしてください。このインストールステップが完了すると、USB デバイスの基 本機能はオペレーティングシステムの下で機能します。追加機能は、KeyMaestro アプリケーションをインストールした後にのみ提供されます。

#### ■ For KeyMaestro 入力デバイスドライバ

- 1. ドライバをインストールした後、ディレクトリで「SetupKey.exe」を探し、このファイルを ダブルクリックしてください。
- 2. オンスクリーンの指示に従って、ドライバをインストールします。
- 3. ドライバがロードされると、ドライバアイコン in が Windows のシステムトレイの右下に表示されます。

## 重要な情報

- Windows® 98SE オペレーティングシステムの場合、http://www.gigabyte.com.tw/ Web サイトにアクセスし、「KeyMaestro 入力デバイスドラ イバ」をダウンロードしてインストールすると、 インターネットキーブロックとマルチメディアキーブロック機能が有効になります。

- Windows® ME、Windows® 2000、Windows® XP オペレーティングシステムの場合、 PC にキーボードコネクタを差し込むと直ちにキーボー ドをご使用になります。キーボードの使用可能なすべての機能をお楽しみになりたい場合、http://www.gigabyte.com.tw/ Web サイトにアクセ スし、「KeyMaestro 入力デバイスドライバ」をダウンロードしてインストールする. これらのホットキーは、音量下げる / 上げるとミュート を除き、 再度プログラムが可能です。 ストリング、コンビネーションキー、ウェブサイト、既存のファイル、ドライバ定義の機能などに設定することができま す。

*Japanese*

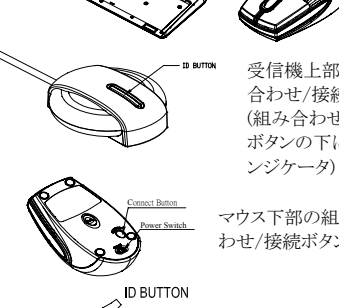

■ ├── 〜 ├── 〜 ├── 〜 ├── 〜 〜 †<br>受信機前から見た図 ── 受信機下から見た図

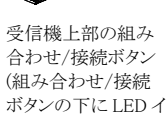

(+) (--)

マウス下部の組み合

わせ/接続ボタン

キーボード下部の組み合わせ/接続ボタン

6301URF GIGABYTE QIG 3100506715 Version 1.0 日文 – 第十頁